# IBM Security Privileged Identity Manager **Version 1.0.1**

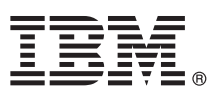

# **Quick Start Guide**

*This guide describes a quick and easy way to install the product.*

**National Language Version:** To obtain the Quick Start Guide in other languages, access the PDF files on the Quick Start DVD.

## **Product overview**

IBM® Security Privileged Identity Manager helps organizations manage, automate and track the use of shared privileged identities.

# **1 Step 1: Access the software and documentation**

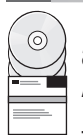

If you downloaded the product from IBM Passport Advantage®, follow the instructions in the download document available at [http://www.ibm.com/support/docview.wss?uid=swg24036286.](http://www.ibm.com/support/docview.wss?uid=swg24036286) For more information, see the IBM Passport Advantage site at [http://www.ibm.com/software/howtobuy/passportadvantage/pao\\_customers.htm.](http://www.ibm.com/software/howtobuy/passportadvantage/pao_customers.htm)

This product offering includes:

- Quick Start DVD
- v IBM Security Access Manager for Enterprise Single Sign-On, Version 8.2.1
- IBM Security Identity Manager, Version 6.0
- v IBM Privileged Session Recorder Server, Version 1.0.1

For complete documentation, including installation instructions, see the IBM Security Privileged Identity Manager product documentation: [http://pic.dhe.ibm.com/infocenter/tivihelp/v2r1/topic/com.ibm.ispim.doc\\_1.0.1/kc-homepage.html.](http://pic.dhe.ibm.com/infocenter/tivihelp/v2r1/topic/com.ibm.ispim.doc_1.0.1/kc-homepage.html)

## **2 Step 2: Evaluate the hardware and system configuration**

See the detailed system requirements topic in the IBM Security Privileged Identity Manager documentation at [http://pic.dhe.ibm.com/infocenter/tivihelp/v2r1/topic/com.ibm.ispim.doc\\_1.0.1/kc-homepage.html.](http://pic.dhe.ibm.com/infocenter/tivihelp/v2r1/topic/com.ibm.ispim.doc_1.0.1/kc-homepage.html)

# **3 Step 3: Review the installation architecture**

The following diagram illustrates the architecture of the product installation and provides a basis for planning your installation.

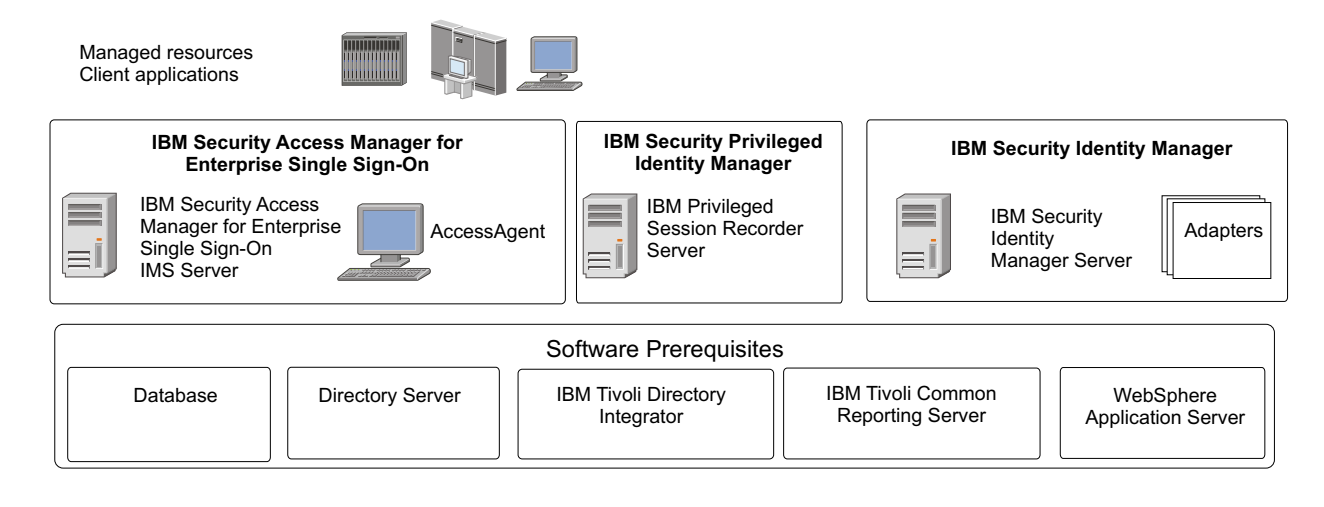

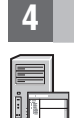

## **4 Step 4: Install and configure the IBM Security Identity Manager**

On the server computer, access the installation executable file for your platform and follow these steps:

- 1. Install the IBM Security Identity Manager Server. See the IBM Security Identity Manager Installation Guide for more details.
	- 2. Ensure that the Shared Access module is installed.
	- 3. Go to the IBM Security Identity Manager documentation at [http://pic.dhe.ibm.com/infocenter/tivihelp/v2r1/topic/](http://pic.dhe.ibm.com/infocenter/tivihelp/v2r1/topic/com.ibm.isim.doc_6.0.0.2/kc-homepage.htm) [com.ibm.isim.doc\\_6.0.0.2/kc-homepage.htm.](http://pic.dhe.ibm.com/infocenter/tivihelp/v2r1/topic/com.ibm.isim.doc_6.0.0.2/kc-homepage.htm)

# **5 Step 5: Install and configure the IBM Security Access Manager for Enterprise Single Sign-On Server**

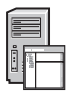

Install the server. Choose from stand-alone and clustered deployments.

**Note:** The virtual appliance server deployment mode is not supported for IBM Security Privileged Identity Manager.

For installation guidance, see the IBM Security Privileged Identity Manager product documentation at: [http://pic.dhe.ibm.com/infocenter/tivihelp/v2r1/topic/com.ibm.ispim.doc\\_1.0.1/kc-homepage.html.](http://pic.dhe.ibm.com/infocenter/tivihelp/v2r1/topic/com.ibm.ispim.doc_1.0.1/kc-homepage.html)

### **6 Step 6: Install and configure the IBM Security Access Manager for Enterprise Single Sign-On Adapter**

Install and configure the the IBM Security Access Manager for Enterprise Single Sign-On Adapter to manage provisioning of users to the IMS Server. To install the IBM Security Access Manager for Enterprise Single Sign-On Adapter, follow the instructions in the *IBM Security Access Manager for Enterprise Single Sign-On Adapter Installation and Configuration Guide*.

After you install the IBM Security Access Manager for Enterprise Single Sign-On Adapter files, you must integrate the adapter into the IBM Security Privileged Identity Manager environment by completing the required configuration tasks.

See the IBM Security Identity Manager adapter documentation at [http://pic.dhe.ibm.com/infocenter/tivihelp/v2r1/topic/](http://pic.dhe.ibm.com/infocenter/tivihelp/v2r1/topic/com.ibm.isim.doc_6.0.0.2/kc-homepage.htm) [com.ibm.isim.doc\\_6.0.0.2/kc-homepage.htm.](http://pic.dhe.ibm.com/infocenter/tivihelp/v2r1/topic/com.ibm.isim.doc_6.0.0.2/kc-homepage.htm)

### **7 Step 7: Install and configure the IBM Privileged Session Recorder Server**

Install and configure the Privileged Session Recorder Server to manage and play back recordings.

For more information, see the *IBM Security Privileged Identity Manager Deployment Overview Guide*.

### **8 Step 8: On client workstations, install and configure the IBM Security Access Manager for Enterprise Single Sign-On AccessAgent client**

Install AccessAgent. For more information, see the *IBM Security Privileged Identity Manager Deployment Overview Guide*.

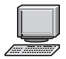

### **9 Step 9: Test the deployment**

Start the managed resource client application. Verify that shared access credential check-out and check-in automation work according to your requirements. For more information, see the *IBM Security Privileged Identity Manager Deployment Overview Guide*.

#### **More information**

- **?** For more information, see the following resources:
	- v IBM Security Privileged Identity Manager product documentation at: [http://pic.dhe.ibm.com/infocenter/tivihelp/v2r1/](http://pic.dhe.ibm.com/infocenter/tivihelp/v2r1/topic/com.ibm.ispim.doc_1.0.1/kc-homepage.html) [topic/com.ibm.ispim.doc\\_1.0.1/kc-homepage.html.](http://pic.dhe.ibm.com/infocenter/tivihelp/v2r1/topic/com.ibm.ispim.doc_1.0.1/kc-homepage.html)
	- Product support: [http://www.ibm.com/support/entry/portal/overview/software/security\\_systems/](http://www.ibm.com/support/entry/portal/overview/software/security_systems/ibm_security_privileged_identity_manager) [ibm\\_security\\_privileged\\_identity\\_manager.](http://www.ibm.com/support/entry/portal/overview/software/security_systems/ibm_security_privileged_identity_manager)

IBM Security Privileged Identity Manager Version 1.0.1 Licensed Materials - Property of IBM. © Copyright IBM Corp. 2013. U.S. Government Users Restricted Rights - Use, duplication or disclosure restricted by GSA ADP Schedule Contract with IBM Corp.

IBM, the IBM logo, and ibm.com® are trademarks or registered trademarks of International Business Machines Corp., registered in many jurisdictions worldwide. Other product and service names might be trademarks of IBM or ot companies. A current list of IBM trademarks is available on the Web at ["Copyright and trademark information" \(www.ibm.com/legal/copytrade.shtml\)](http://www.ibm.com/legal/copytrade.shtml).

Part Number: CF41FML

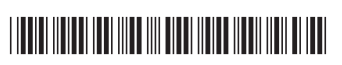